## 【NACCS パッケージ申請の場合】

IPA 輸入植物検査申請事項登録時にワーニングメッセージを表示(下図は輸入禁止品植物を 申請した場合の表示)。

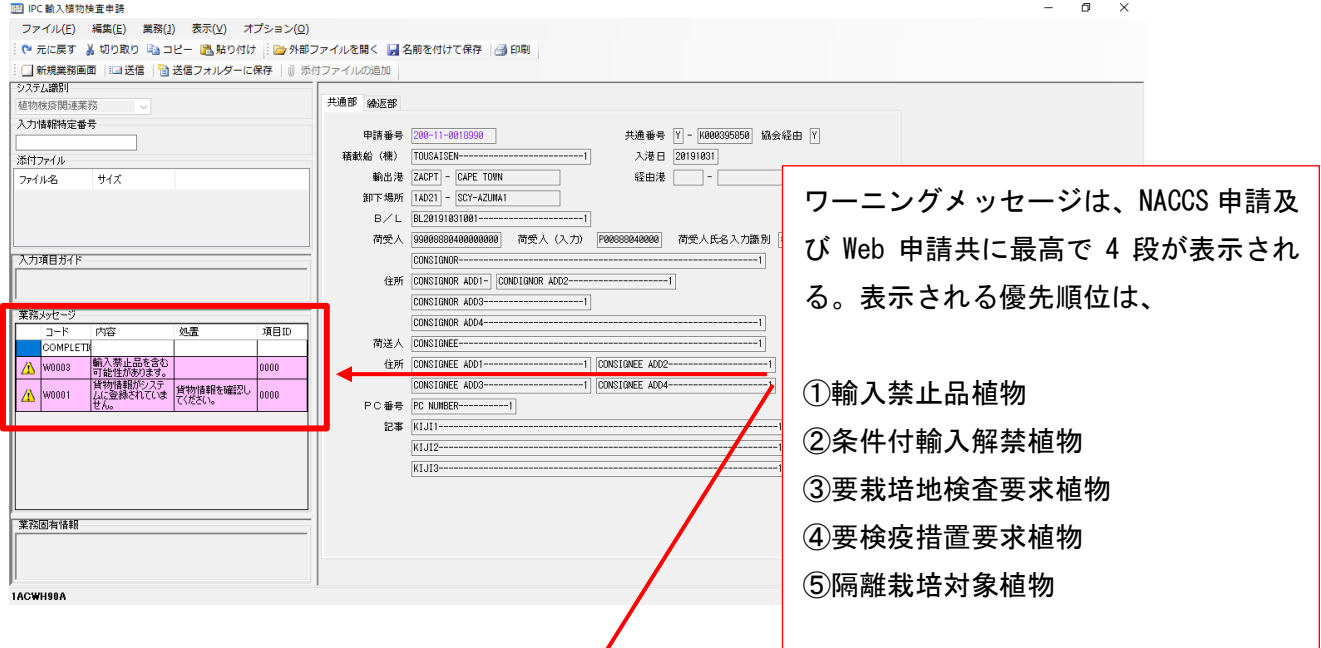

## 【NACCSWeb 申請の場合】

一時保存ボタン又は申請ボタンを押下した時にワーニングメッセージを表示(下図は申請 ボタン押下した場合の表示)。

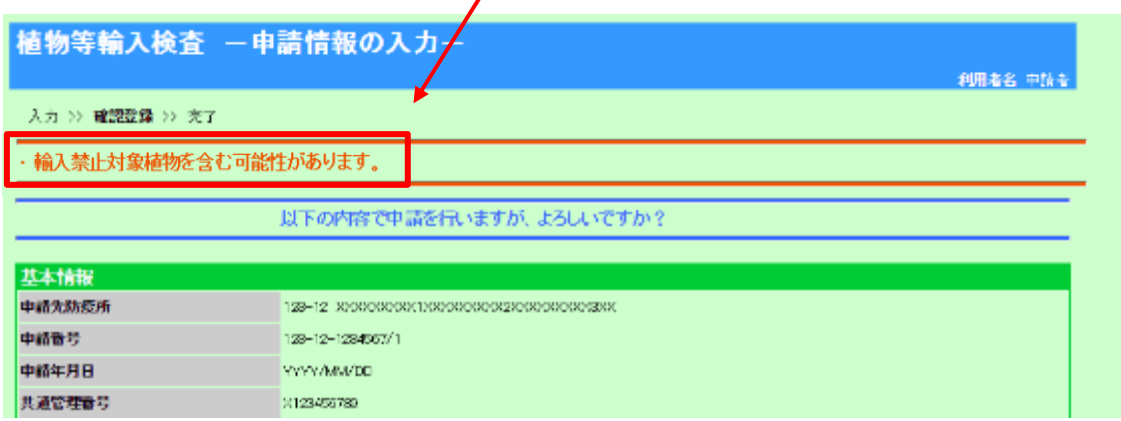